# FlashValet Portal High-Level Reports Overview

Here is an overview of recommended reports. This list includes sample reports for revenue, transactional, and vehicle activity reporting.

#### Topics:

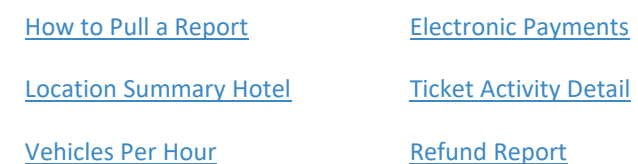

[Location Trans Detail](#page-3-2)

# <span id="page-0-0"></span>How to Pull a Report

- 1. Select the Reports tab on top left menu of the FlashValet Portal (https://portal.flashvalet.com).
- 2. Choose a report and select a time and date range.
- 3. Select Submit.

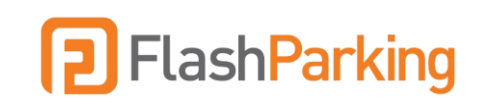

# Summary Reports

# <span id="page-1-0"></span>Location Summary Hotel

This report provides an executive-level summary of tickets processed per price per kiosk. It also provides a payment summary broken down by tender type and includes a sub-report that provides the number of vehicles processed per fee.

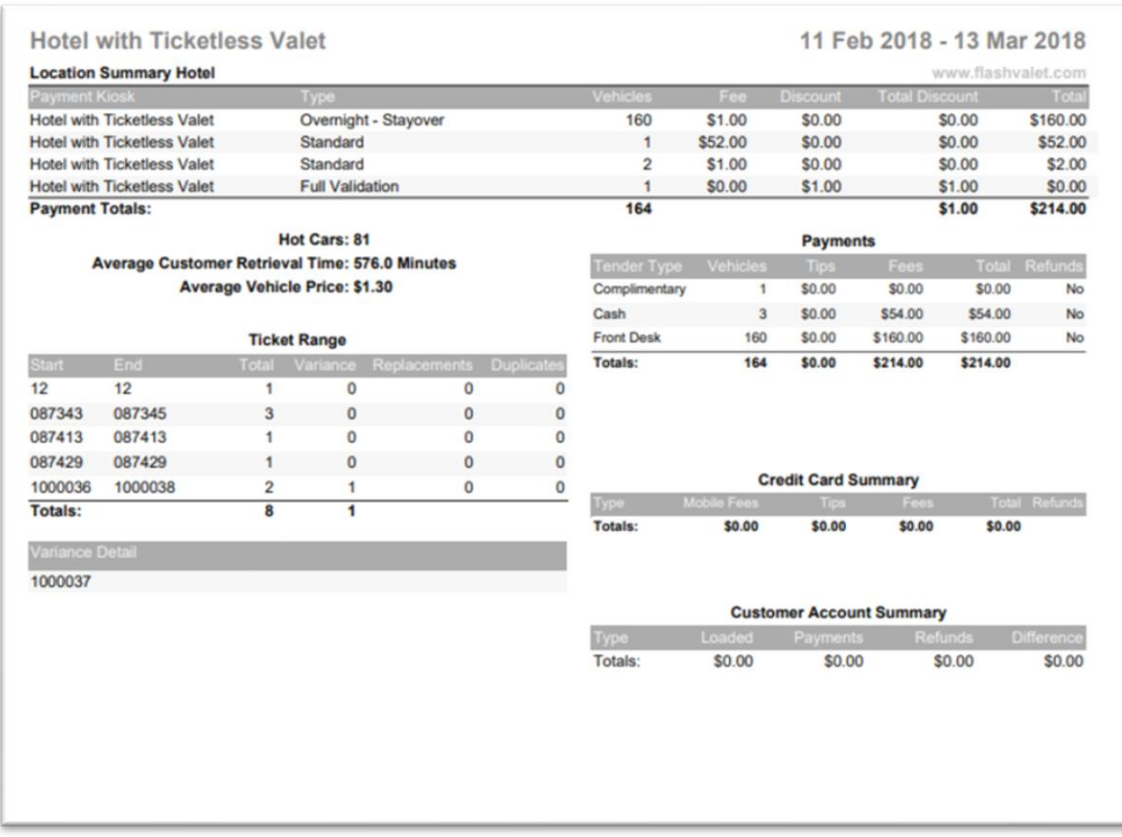

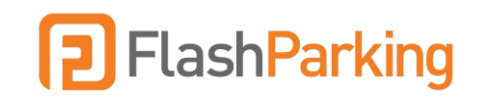

#### <span id="page-2-0"></span>Vehicles Per Hour

This report summarizes hourly vehicle activity. It breaks down parked and retrieved vehicles hour by hour and displays the number of man hours.

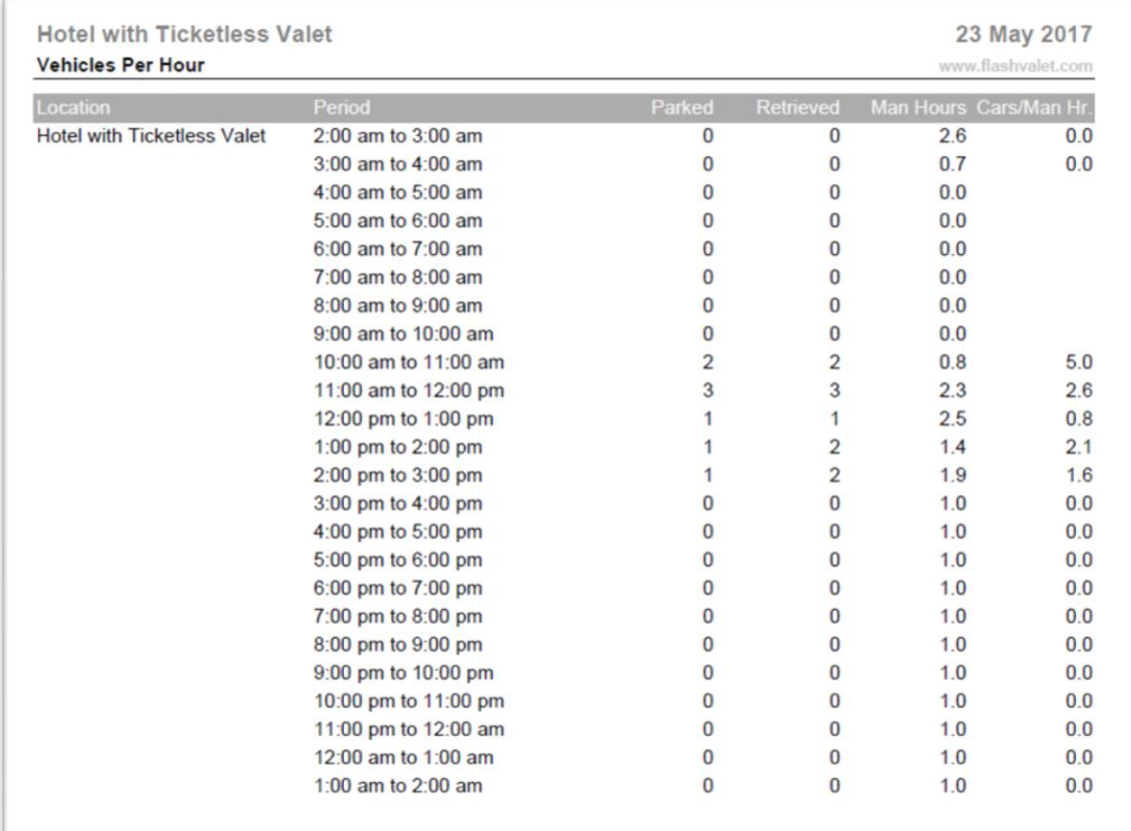

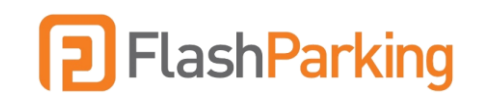

# Detail Reports

### <span id="page-3-2"></span>Location Trans Detail

This report is ideal for viewing each transaction in detail—including ticket number, arrival, departure, duration, and payment information. At the end of the report is the total amount transacted as well as an average duration and coupon summary.

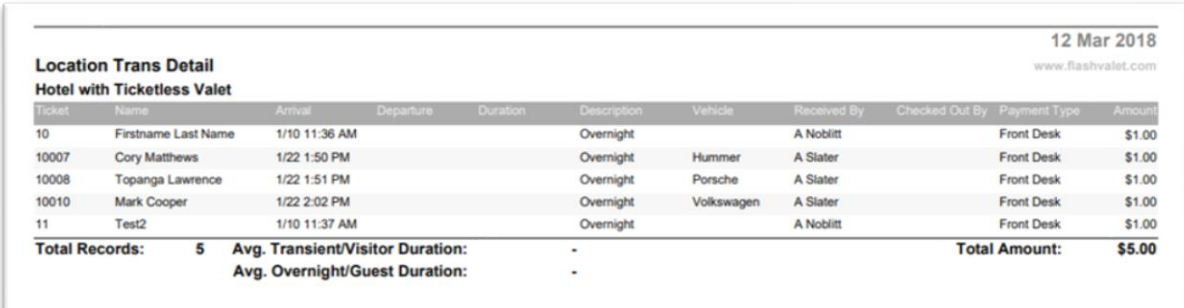

## <span id="page-3-0"></span>Electronic Payments

This report provides details for each credit card transaction and breaks down subtotals per credit card type.

<span id="page-3-1"></span>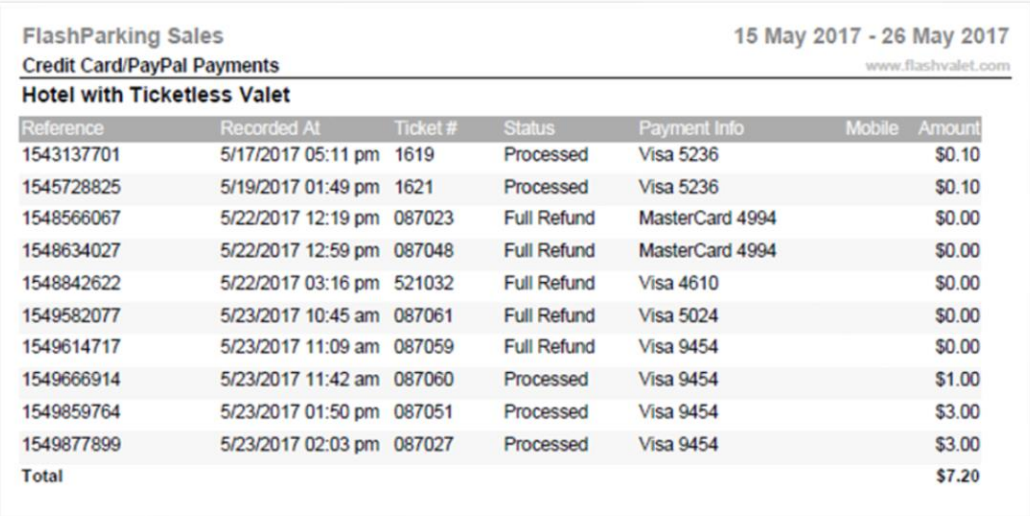

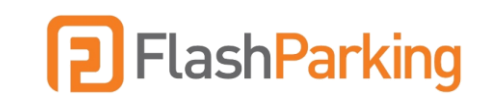

# Ticket Activity Detail

This report is used to gain a full history of individual tickets. It indicates the time the ticket was first issued and when it was last completed. It displays each time the ticket was requested and accepted and provides retrieval time per ticket.

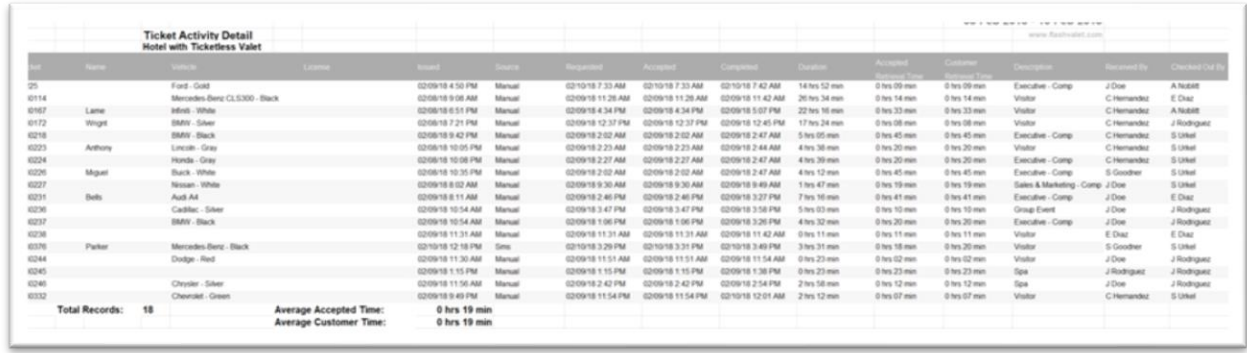

## <span id="page-4-0"></span>Refund Report

This report captures all refunded transactions, along with the refund notes and amount. It shows the FlashValet user that refunded the transaction, and includes the ticket number, payment method, and the amount refunded.

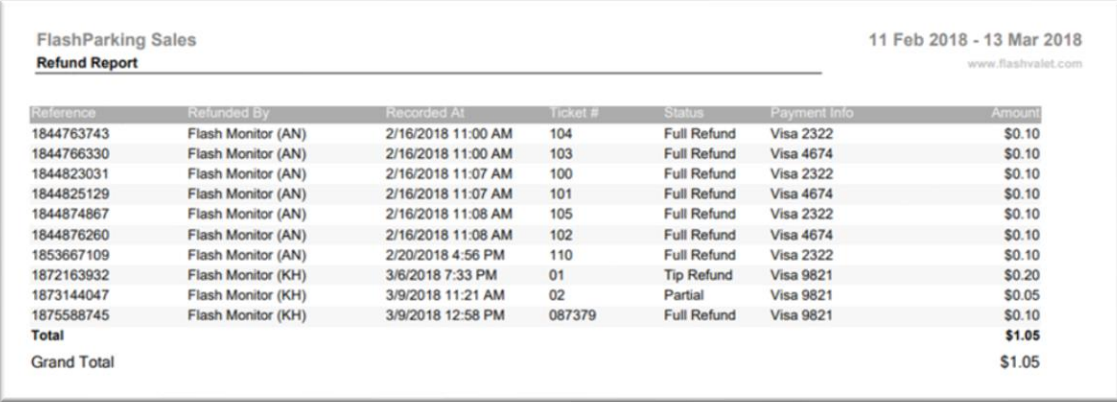